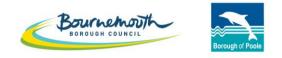

Working together

# ProContract Step by Step

# Supplying the South West Suppliers Guide

#### CONTENTS

| 1. Suppliers Guide to Register on Supplying the South West                   | Page 3  |
|------------------------------------------------------------------------------|---------|
| 2. How to Search for Contract Opportunities through Supplying the South West | Page 15 |
| 3. How to Access Tender Documents through Supplying the South West           | Page 25 |
| 4. How to Ask a Question on a Procurement through Supplying the South West   | Page 37 |
| 5. How to Submit your Response through Supplying the South West              | Page 51 |

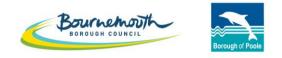

Working together

# ProContract

Step by Step

# Suppliers Guide to Register on Supplying the South West

# Step 1 – Registering on Supplying the South West

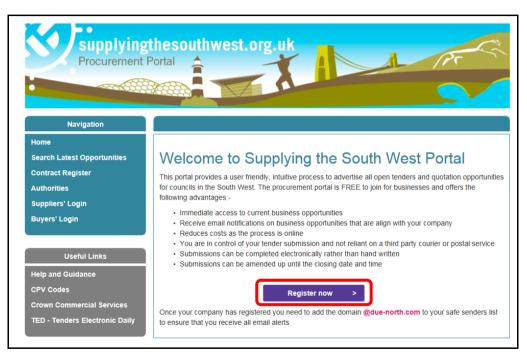

a) Go to www.supplyingthesouthwest.org.uk

### Step 1 – Registering on Supplying the South West

| ProContract                                                                                                    | :                                                                                                    |
|----------------------------------------------------------------------------------------------------|----------------------------------------------------------------------------------------------------|
| Register free with ProContract                                                                                                    | Minimum requirements                                                                                                    |
| Begin your ProContract supplier account registration by filling in a few details below. Organisation name  Strategic Procurement  Temail address  procurement@bournemouth.gov.uk  procurement@bournemouth.gov.uk  By clicking 'Continue registration', you agree to the Terms and Conditions & Privacy policy.  Continue registration  Already registered? Log in here | Why should I register with ProContact?           Registration is free and your company profile will be immediately available for opportunities managed by over 30,000 buyers from over 400 private, public sector and 3rd sector organisations.           What happens next?           Once we have verified your company name and email address you will be asked to complete a short registration process including basic company details and contact information. Upon submission, your registration application will be reviewed by the ProContract team and you will be sent an email address confirming next steps.           Do receive opportunity alerts?           Following successful registration, as part of your company profile you can stipulate your preferred opportunity areas of interest along with geographical locations to which you can supply your goods & services. Overnight, your interests will be matched against the latest published opportunities and you will be notified by email. The email will contain links to review, and if you wish, express your interest in each of the opportunities. |

b) Enter your organisation's details and select 'Continue registration'.

# Step 1 – Registering on Supplying the South West

| See PRC                                  | Control                                                                                                    | Company ProContract            |     |                                                                                                    |  |  |  |  |
|------------------------------------------|----------------------------------------------------------------------------------------------------|--------------------------------|-----|----------------------------------------------------------------------------------------------------|--|--|--|--|
| Supplier registration                    |                                                                                                    |                                |     |                                                                                                    |  |  |  |  |
| Sign in details                          |                                                                                                    |                                |     |                                                                                                    |  |  |  |  |
| your account management dashboard.       | Your email address will be used as your account username and to send you important account and opportunity information. You can refine your opportunity areas and communication preferences without your account management dashboard. |                                |     |                                                                                                    |  |  |  |  |
| Email address Change                     |                                                                                                    | Repeat email address           | I   |                                                                                                    |  |  |  |  |
| procurement@bournemouth.gov.uk           | <b>~</b>                                                                                                    | procurement@bournemouth.gov.uk | _∕  | Your email address will become your username                                                                                                    |  |  |  |  |
| Password 🕖                               |                                                                                                    | Repeat password                |     |                                                                                                    |  |  |  |  |
| •••••                                    | _ ✓                                                                                                    | •••••                          | _ ✓ | Your password must be at least 8 characters long, contain a mixture of UPPERCASE and<br>lowercase letters, numbers and symbols. e.g. PassWord\$123 |  |  |  |  |
|                                          |                                                                                                    |                                |     |                                                                                                    |  |  |  |  |
| Organisation details                     |                                                                                                    |                                |     | Primary contact details                                                                                                    |  |  |  |  |
| Please provide your organisation details | below.                                                                                                    |                                |     | Please provide your contact details below.                                                                                                    |  |  |  |  |

- c) Enter your email address which will become your username and create a password.
- d) Scroll down to the next section to add your organisations contact details.

# Step 1 – Registering on Supplying the South West

TIP: Always select yes to receiving email notifications, otherwise you may miss out on important contract notifications. Consider using a generic e-mail account that is permanently monitored.

| Please provide your organisation deta | ins below. |                |     | Please provide your cont                    |                                   |                                         |
|---------------------------------------|------------|----------------|-----|---------------------------------------------|-----------------------------------|-----------------------------------------|
| Organisation name Change              |            |                |     | Title First na                              | ime                               | Last name                               |
| Strategic Procurement                 |            |                | ✓   |                                             |                                   |                                         |
| Address                               |            |                |     | Job title                                   | Depa                              | rtment                                  |
| Town Hall                             |            |                | ✓   |                                             |                                   |                                         |
| St Stephen's Road                     |            |                |     | Telephone                                   | Mobile (optional)                 | Fax (optional)                          |
| Town                                  |            | County         |     |                                             |                                   |                                         |
| Bournemouth                           | ✓          | Dorset         |     |                                             |                                   |                                         |
| Postal code / zip                     |            | Country        |     | Communication pret                          | ferences                          | Privacy                                 |
| BH2 6DY                               | √          | United Kingdom | - 🗸 | To receive the full benefit                 | e of your ProContract registratio | n, buying organisations may notify y    |
| Website (optronel)                    |            |                |     |                                             | are published that you may be     |                                         |
| e.g. http://www.example.com           | ~          |                |     |                                             |                                   | of interest and selected region(s) of   |
| Registration number (optional)        |            |                |     |                                             | to confirm when you log in for th |                                         |
| e.g. 03182974                         |            | Not applicable |     | These may include, but i<br>clarifications. | is not restricted to, new opportu | nity adverts, invitations to tender and |
| VAT number (optional)                 |            |                |     | Do you want to receive                      | e email notifications?            |                                         |
| e.g. GB999 9999 73                    |            | Mot applicable |     | Yes      No, I acknowle                     | edge Imay miss out on importar    | nt notifications                        |

- e) Enter your organisation details and primary contact details and select your communication preferences.
- f) Select 'continue registration' at the bottom of the page.

### Step 2 – Supplier Registration Application

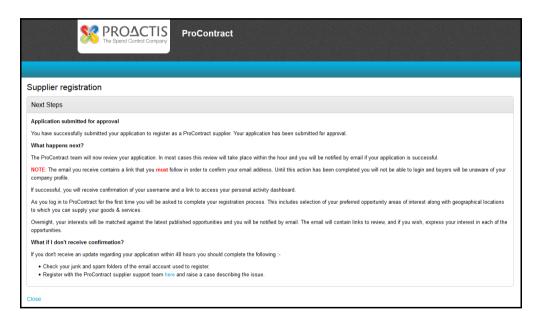

- g) Next you will see this supplier registration page where you will be prompted to verify your email address.
- Please ensure that you follow the instructions as outlined on the screen to verify your email address. Ensure you mark as safe any emails received from the domain '@due-north.com' so emails from the system do not go into spam or junk files.

When you require your registration to be approved quickly, please chase Due North to approve your application on 0330 005 0352. Please note that this number should only be used when it is urgent.

#### Step 3 – First Time Login

| First time log in             |                                                                                                    |
|-------------------------------|----------------------------------------------------------------------------------------------------|
|                               | logged into the system before, you need to check some information<br>with of your servent and checks that all your details are correct. |
| Company details               |                                                                                                    |
| Company registration number 🥥 | 10 N/A                                                                                                    |
| VAT Registration number 🥑     | I NA                                                                                                    |
| Company description 🥥         |                                                                                                    |
|                               |                                                                                                    |
| Keywords                      |                                                                                                    |
| Keywords (Up to six) 🕡        | sched how(c)                                                                                                    |
| Council                       |                                                                                                    |
| Bournemouth                   |                                                                                                    |
|                               |                                                                                                    |

- i) After you have verified your email address, go to <u>http://www.supplyingthesouthwest.org.uk/</u> and login, you will be shown the above screen.
- j) Add your Company registration number, VAT registration number and Company description.
- k) Add up to six keywords for your Company.

#### Step 3 – First Time Login

| forkgroup                                                                                |              |
|------------------------------------------------------------------------------------------|--------------|
| Please check that your workgroup information is correct and make changes where necessary |              |
| orkgroup name 🥥                                                                          |              |
| Procurement                                                                              |              |
| UNSPSC categories 🥥                                                                      | ✓ Edt        |
| There are no categories selected in this category set, click "Edit" to add some          |              |
| NHS eClass Version 2014 categories 📦                                                     | / Edit       |
| There are no categories selected in this category set, click "Edit" to add some          |              |
| CPV categories 🥹                                                                         | <b>∠</b> Edt |
| There are no categories selected in this category set, click "Edit" to add some          |              |
| ProClass categories 🤪                                                                    | ✓ Edit       |
| There are no categories selected in this category set, click "Edif" to add some          |              |
| Regions 🧉                                                                                | ✓ Edt        |
|                                                                                          |              |

CPV categories and UNSPSC categories are classification systems for goods, services and works. Companies should add categories of goods, services or works that they supply using these classification systems. When buying organisations are issuing contract opportunity adverts, they will select categories that relate to the goods, services and works that they are buying. Suppliers who have selected those classifications will receive an email notification as soon as the advert is published to ensure they do not miss opportunities.

- You will need to set your classifications for goods, services or works in both the CPV categories and UNSPSC categories. Bournemouth Council issues notifications on CPV categories and so it is very important that you spend time ensuring that you select the correct and applicable CPV categories for your company so that you do not miss out on contract opportunities.
- m) To select the classification of goods, services or works that your company supplies click '*Edit*' next to CPV categories. Please also select your region by selecting 'Edit'.

Step 4 - CPV Category Selection

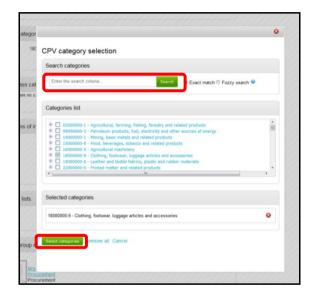

- n) You will see this screen when you have selected 'Edit' next to CPV categories.
- o) You will see this screen when you have selected 'Edit' next to CPV categories.
- p) Choose whether to search 'Exact Match' or 'Fuzzy'. Exact match will only return searches that meet exactly what you have added within the search box. Fuzzy searches will try a combination and return more options.
- q) Select the categories that are applicable to your company and then press 'select categories'

### Step 5 - Classification Selection

| Classifications                                                                               |
|-----------------------------------------------------------------------------------------------|
| Please check that your classification selections are correct and make changes where necessary |
| Legal classification 🥹                                                                        |
| Charitable Incorporated Organisation (CIO)                                                    |
| Community Interest Company (CIC)                                                              |
| General Partnership                                                                           |
| industrial & Provident Society                                                                |
| Liability Partnership (LLP)                                                                   |
| Limited Partnership                                                                           |
| Private Company Limited by Guarantee (LTD)                                                    |
| Private Limited Company (LTD)                                                                 |
| Public Limited Company (PLC)                                                                  |
| Sole Trader                                                                                   |
| Unlimited Company                                                                             |
| Other                                                                                         |
| Further classification (optional) 😜                                                           |
| Public Sector Organisation                                                                    |
| Social Enterprise Partner                                                                     |
| Living Wage                                                                                   |
| Enterprises                                                                                   |
| Charity                                                                                       |
| A Company Owned & Managed By Women                                                            |
| Black and Minority Ethnic (BME) Organisation                                                  |
| Social Enterprise (SE)                                                                        |
| Franchise                                                                                     |
| Voluntary Community Sector (VCS)                                                              |
| Em Mutual                                                                                     |
| Number of employees 💿                                                                         |

r) Make sure your classification selections are correct and enter your best estimate as to the number of employees in your organisation.

#### Step 6 – Review Terms & Conditions

| Communication preferences                                                                                                    |     |
|----------------------------------------------------------------------------------------------------|-----|
| Receive system email notifications                                                                                                    |     |
| Terms & Conditions                                                                                                    |     |
| Please confirm your acceptance of the terms & conditions outlined below in order to use this service.                                                                                                    |     |
| Supplier User Agreement<br>эмринег User - пеанз ан вкимица геркезенину не оцуже пиатназ геркего ани веен ромкеч мигассеза и че отзаен.                                                                                                    | *   |
| *System" means the Electronic System provided for Suppliers to participate in procurement activities.                                                                                                    |     |
| "Working Days" means 09:00-17:00 Monday to Friday in the United Kingdom and excluding Bank Holidays.                                                                                                    |     |
| "Written Notification of Contract Award" means the Buyer Organisation's standard "Contract Award Process" identified for each procurement activity that shall be expressly initiated by the Buyer Organisation and may entail a preliminary e-mail advising the Supplier of the formal contract award process. | (11 |
|                                                                                                    |     |
| Privacy policy                                                                                                    |     |
| Please make sure that you read the PROACTIS privacy policy before continuing                                                                                                    |     |
| By clicking "Update account and login", you agree to the terms and conditions & privacy policy out                                                                                                    |     |

- s) Make sure you have selected 'Yes' to receiving system email notifications.
- t) Review the Terms & Conditions and read the PROACTIS privacy policy and then select 'Update account and login'.

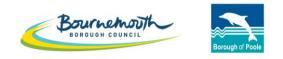

Working together

# ProContract Step by Step

# How to Search for Contract Opportunities through Supplying the South West

### Step 1 – Login to ProContract

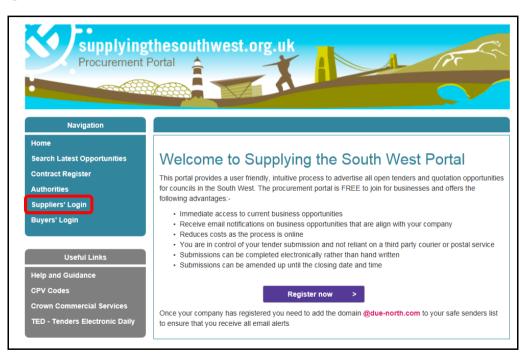

a) Go to <u>www.supplyingthesouthwest.org.uk</u>b) Click on 'Suppliers' Login'

#### Step 1 – Login to ProContract

|                               | ProContract                                                                                                    |
|-------------------------------|----------------------------------------------------------------------------------------------------|
|                               |                                                                                                    |
| Log In                        | Welcome to ProContract                                                                                                    |
| User Name                     | Already registered?                                                                                                    |
|                               | Simply enter your chosen username and password and click 'Continue'                                                                                                    |
| Password                      | New to ProContract?                                                                                                    |
|                               | Suppliers - If you are not currently registered on the ProContract procurement portal, you can<br>complete a simple registration process by clicking the following link - <u>Register free</u>                                                                                                    |
| Forgotten your username or pa | assword?<br>Migrated from ProContract Version 2?                                                                                                    |
| Continue                      | If you are currently registered with a ProContract Version 2 procurement portal and the procurement<br>portal has migrated to Version 3 your details have been automatically transferred, however for<br>security and account validation you will be required to reset your password by following the<br>instructions outlined in the following link - First time login following migration |
|                               | Still need help?                                                                                                    |
|                               | Please visit the help center where you can access an extensive help library, FAQ's, videos and<br>guides                                                                                                    |

- c) If your company is not yet registered, please refer to the guide 'How to Register on Supplying the South West'.
- d) If your company is already registered, fill in your log in details and select 'Continue'.

#### Step 2 - Find Opportunities

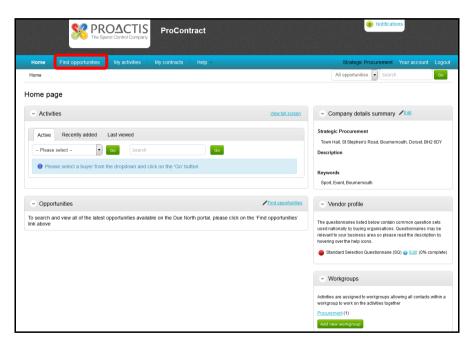

- e) Once you have logged in, you will be taken to the Home Page.
- f) To search for new opportunities, select 'Find opportunities'.

#### Step 2 – Find Opportunities

| arrov | w your results                                                      | Opportunities                               |                         |                               |                  |                |                 |
|-------|---------------------------------------------------------------------|---------------------------------------------|-------------------------|-------------------------------|------------------|----------------|-----------------|
| /     | P<br>Supplying the South West                                       | 1 2 3 4 5 8 Next >                          |                         |                               |                  |                |                 |
| [     | Royal College of Physicians Porta                                   | ı                                           | A                       | Buyer                         | Expression Start | Expression End | Estimated value |
| ~     | Royal Mencap Society<br>Sanctuary<br>Savills Tendering Portal       |                                             |                         | Cornwall Council              | 11/05/2016       | 11/05/2020     | £1,000,000.00   |
|       | South East Business Portal<br>Southend-on-Sea Borough Counci        | 1                                           | wto Abbot Path - Stover | Devon County Council          | 21/05/2014       | 30/09/2019     | N/A             |
| ř     |                                                                     | ire Moorlands / High Peak Councils Alliance |                         | Cornwall Council              | 19/05/2016       | 31/05/2020     | £1,000,000.00   |
|       | Supplying 2 NHS                                                     |                                             |                         | Witshire Council              | 19/02/2018       | 01/02/2023     | N/A             |
|       | Supplying the South West<br>The Chest                               |                                             |                         | Herefordshire Council         | 16/05/2017       | 16/05/2019     | N/A             |
|       | The Donkey Sanctuary Portal<br>Transport for London                 |                                             | alti Ilness JT          | Witshire Council              | 02/04/2018       | 31/03/2028     | N/A             |
|       | University of West London Procure<br>Wokingham Borough Council Port | ement<br>al                                 |                         | Mid Devon District<br>Council | 23/09/2016       | 30/09/2019     | N/A             |
|       | Wolverhampton City Council<br>Worcestershire District Group         |                                             |                         | Herefordshire Council         | 12/05/2017       | 12/05/2019     | N/A             |
| ~     | YORtender<br>Yorwaste                                               |                                             |                         | Dorset County Council         | 21/10/2015       | 04/10/2020     | £450,000.00     |
| ļ     | YPO                                                                 | 1 2 3 4 5 8 Next >                          |                         | Dorset County Council         | 21/07/2015       | 21/11/2019     | £1,000,000.00   |
|       | Include closed                                                      |                                             |                         |                               |                  |                |                 |
|       | Expression date                                                     |                                             |                         |                               |                  |                |                 |
|       | Start date End date                                                 |                                             |                         |                               |                  |                |                 |
|       | dd/mm/y                                                             |                                             |                         |                               |                  |                |                 |
|       | Published date                                                      |                                             |                         |                               |                  |                |                 |
|       | Start date End date                                                 |                                             |                         |                               |                  |                |                 |
|       | dd/mm/y                                                             |                                             |                         |                               |                  |                |                 |

g) To search for opportunities from Bournemouth Borough Council, select 'Supplying the South West' from the Portals drop down box the select 'Update'.

### Step 2 – Find Opportunities

| - Portals                                                                                                    | 1 2 3 4 5 9 Next>                                                                                                  |                                         |                  |                |                 |
|----------------------------------------------------------------------------------------------------|----------------------------------------------------------------------------------------------------|-----------------------------------------|------------------|----------------|-----------------|
| Supplying The South West                                                                                                    | Title                                                                                                    | Buyer                                   | Expression Start | Expression End | Estimated value |
| Bournemouth Borough Council                                                                                                    | BaNES wine Provider for the delivery of Integrated Comm<br>NHS Bath and North East Somerset CCG and Bath & North I |                                         | 01/03/2016       | 28/03/2016     | £70,000,000.00  |
| Bath and North East Somerset Co<br>Borough of Poole                                                                                        |                                                                                                    | Somerset County Council                 | 29/02/2016       | 14/03/2016     | N/A             |
| Bournemouth Borough Council<br>Christchurch and East Dorset Cou                                                                            | ncil I Hea th Market Engagement Event - 6th April 2016                                                             | Gloucestershire County<br>Council       | 11/03/2016       | 04/04/2016     | N/A             |
| S Cornwall Council<br>Devon County Council<br>Dorset County Council                                                                        | Imbrige Court Roundabout Improvements (A40 Elmb<br>Iabori Improvements ITT)                                        | Council                                 | 01/03/2016       | 15/04/2016     | N/A             |
| East Devon District Council<br>Exeter City Council                                                                                         | ment for the provision of a Support Solutions for Vuln<br>e in Derset                                              | erable Young Dorset County Council      | 12/02/2016       | 17/03/2016     | £6,500,000.00   |
| Gloucester City Council<br>Gloucestershire County Council                                                                                  | pury extra Care Housing Project                                                                                    | Wiltshire Council                       | 21/01/2016       | 01/04/2016     | N/A             |
| Herefordshire Council<br>Mendip District Council                                                                                           | I Inspection of Hackney Carriage and Private Hire Vel                                                              | nicles North Somerset Council           | 03/03/2016       | 18/03/2016     | N/A             |
| Mid Devon District Council                                                                                                    | ation to run Northgate Primary School                                                                              | Somerset County Council                 | 04/03/2016       | 18/04/2016     | N/A             |
| T North Devon District Council<br>North Somerset Council<br>Plymouth City Council                                                          | Car op Ponds, Parkend Slip Stabilisation                                                                           | Gloucestershire County<br>Council       | 02/03/2016       | 18/03/2016     | N/A             |
| Sedgemoor District Council<br>Somerset County Council<br>South Gloucestershire Council<br>South Hams District Council                      | Quay North - Infrastructure Design                                                                                 | Bath and North East<br>Somerset Council | 03/03/2016       | 08/04/2016     | £370,000.00     |
| Stroud District Council<br>In SW RIEP<br>Swindon Borough Council                                                                           | 4 5 9 Next>                                                                                                    |                                         |                  |                |                 |
| Taunton Deane Borough Council<br>Teignbridge District Council<br>Torbay Council<br>Torridge District Council<br>West Devon Borough Council |                                                                                                    |                                         |                  |                |                 |
|                                                                                                    |                                                                                                    |                                         |                  |                |                 |
| <ul> <li>Published date</li> </ul>                                                                                                    |                                                                                                    |                                         |                  |                |                 |
| Start date End date                                                                                                    |                                                                                                    |                                         |                  |                |                 |

- h) The screen will refresh and you will then be able to select '*Bournemouth Borough Council*' from the Organisations drop down box
- i) Select Bournemouth Borough Council and then select 'Update'.

### Step 2 – Find Opportunities

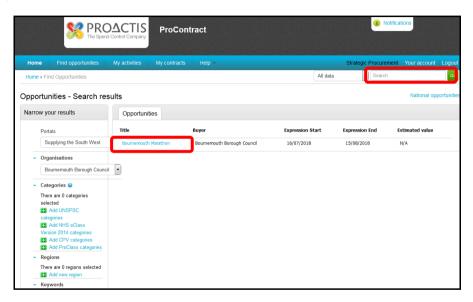

- j) The opportunities list will then update to show all the contract opportunities that are currently available for Bournemouth Borough Council.
- k) The list shows 10 opportunities at a time in alphabetical order. Therefore, if you do not see the contract opportunity that you are searching for in the initial list, please make sure you click 'next' to view the next page of opportunities available for Bournemouth Borough Council or alternatively use the search box.

I) When you have identified the contract opportunity that you are interested in, click on the name of the contract which is hyperlinked in blue.

PLEASE NOTE: You can also search for opportunities with other local authorities using the search bar on the left.

### Step 2 – Find Opportunities

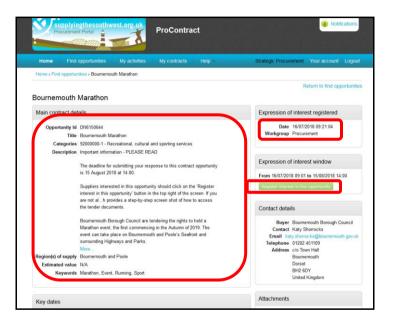

m) You will then be able to view the advert for the contract opportunity, the 'Description' provides you with an overview of the opportunity.

- n) The deadline for submitting your response to the tender opportunity is shown in the top right of the screen. Please note that this is not just a deadline for expressing an interest, but is the deadline for when your response must be completed and submitted through the system.
- TO ACCESS THE FULL TENDER DOCUMENTS THAT ARE TO BE COMPLETED, please select 'Register interest in this opportunity' and follow the guide 'How to Access Tender Documents through Supplying the South West'.

Please note, every response to a tender must be submitted through the portal. The Council will not accept any tender submissions that are received by e-mail or hard copy in the post.

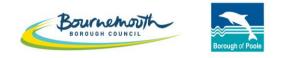

Working together

# ProContract Step by Step

# How to Access Tender Documents Through Supplying the South West

Step 1 – Login to Supplying the South West

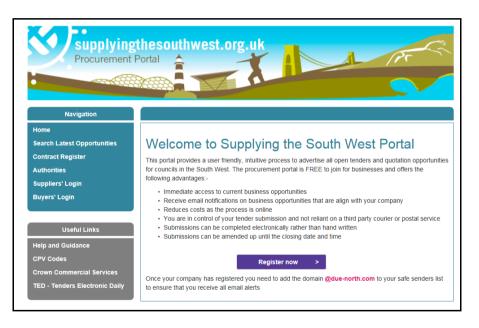

- a) To access the tender documents for an opportunity, you must login to <u>www.supplyingthesouthwest.org.uk</u> and follow the below instructions.
- b) If you wish to submit a response, you must access the tender documents to be completed by following the below instructions:

#### Step 2 - Find Opportunities

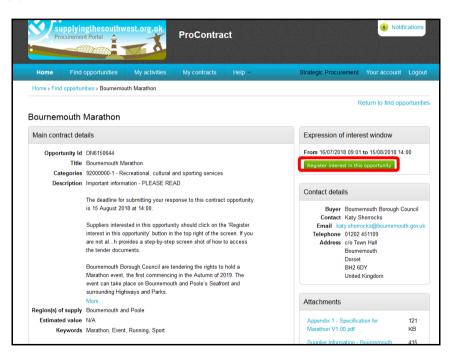

c) From the advert of the contract opportunity you want to express an interest in, select '*Register interest in this opportunity*'

- d) Please note, if you are not logged in, the button will say '*Login and register interest in this opportunity*'. You will need to login to be able to access the tender documents. If you do not yet have login details, you will need to register your company with the site. Please see the guide 'How to Register on Supplying the South West'.
- e) If you are unsure of your login details, please contact Due North on ProContractSuppliers@proactis.com

Step 3 – Expression of Interest

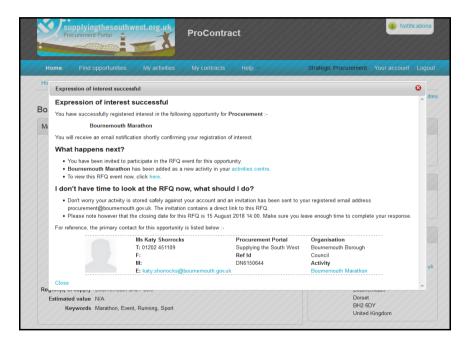

- f) Once you have selected '*Register interest in this opportunity*' you should see this pop up informing you that your expression of interest has been successful.
- g) At this point, you can log off the system and return to it later.

#### Step 4 – Downloading Tender Documents

| ProContract                                                                                                    | e Notifications                                                                                                    |
|----------------------------------------------------------------------------------------------------|----------------------------------------------------------------------------------------------------|
| Home Find opportunities My activities Vy contracts Help ~                                                                                                    | Strategic Procurement Your account Logout                                                                                                    |
| Home                                                                                                    | All opportunities Search Go                                                                                                    |
| Home page                                                                                                    |                                                                                                    |
| <ul> <li>Activities</li> <li>View full screen</li> </ul>                                                                                                    | <ul> <li>Company details summary <pre>/Edit</pre></li></ul>                                                                                                    |
| Active       Recently added       Last viewed         - Please select -       •       Go         •       Please select a buyer from the dropdown and click on the 'Go' button | Strategic Procurement<br>Town Hall, SI Stephen's Road, Bournemouth, Dorset, BH2 6DY<br>Description<br>Keywords<br>Sport, Event, Bournemouth                                                                                                    |
| Opportunities     /Find opportunities                                                                                                    | <ul> <li>Vendor profile</li> </ul>                                                                                                    |
| To search and view all of the latest opportunities available on the Due North portal, please click on the 'Find opportunities'<br>ink above                                   | The questionnaires listed below contain common question sets used nationally by buying organisations. Ouestionnaires may be relevant to your business area so please read the description by hovering own the help ions.<br>Standard Selection Questionnaire (SQ) © Ed! (0% complete)<br>~ Workgroups |

- h) Now that you have expressed an interest, the tender documents are automatically available for you to view and download. Please note, you <u>will not</u> be sent the tender documents by e-mail or notification. You must use the system to view and download them as they are automatically available.
- i) To download the tender documents that need to be completed, click on 'My Activities'

Step 4 – Downloading Tender Documents

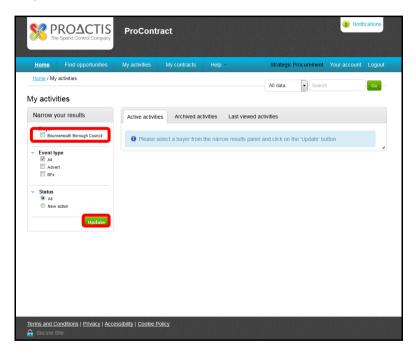

j) When you are in the 'My Activities' area, you will be able to view contract opportunities that you have expressed an interest in. The page will automatically default to the tab 'Active Activities'

- k) To view Bournemouth Borough Council contract opportunities that you have expressed an interest in, select the tick box next to 'Bournemouth Borough Council'
- I) Then click 'Update'

#### Step 4 – Downloading Tender Documents

| PROACTIS<br>The Spend Control Company                          | ProContract                      |                             |                                   | 2 Notifications         |
|----------------------------------------------------------------|----------------------------------|-----------------------------|-----------------------------------|-------------------------|
| Home Find opportunities                                        | My activities My contracts       | Help ~                      | Strategic Procurem                | ent Your account Logout |
| Home > My activities                                           |                                  |                             | All data                          | earch - Go              |
| My activities                                                  |                                  |                             |                                   |                         |
| Narrow your results                                            | Active activities Archived activ | vities Last viewed a        | activities                        |                         |
| <ul> <li>Buyer</li> <li>Bournemouth Borough Council</li> </ul> |                                  |                             |                                   | Actions                 |
| <ul> <li>Event type</li> </ul>                                 | Buyer Bournemouth Borough C      | Title                       | <ul> <li>Current event</li> </ul> | C Event deadline        |
| All Advert                                                     | Bournemouth Borough C            | ounci <u>Bournemouth Ma</u> | Bournemouth Ma                    | rathon 15/08/2018       |
| RFx RFx                                                        |                                  |                             |                                   |                         |
| <ul> <li>Status</li> <li>All</li> </ul>                        |                                  |                             |                                   |                         |
| New action                                                     |                                  |                             |                                   |                         |
| Update                                                         |                                  |                             |                                   |                         |

- m) You will then see a list of the active opportunities that you have expressed an interest in with Bournemouth Borough Council
- n) To view the tender documents that you need to review and complete, select the blue hyperlink of the relevant contract opportunity.

#### Step 4 – Downloading Tender Documents

| ProContract                                                                                                    | Notifications                                                                                     |  |  |  |  |
|----------------------------------------------------------------------------------------------------|---------------------------------------------------------------------------------------------------|--|--|--|--|
| Home Find opportunities My activities My contracts Help - St                                                                        | trategic Procurement Your account Logout                                                          |  |  |  |  |
| Home > My activities > Bournemouth Marathon                                                                                         |                                                                                                   |  |  |  |  |
| < Back to home page Activity : Bournemouth Marathon                                                                                 |                                                                                                   |  |  |  |  |
| Events                                                                                                    | Archive this activity                                                                             |  |  |  |  |
| Bournemouth Marathon         Not started (Respond by: 15/08/2018)         Hide details   Start           Activity type:         RFQ | Messages (0)<br>You have received 0 message(s) of which 0<br>are unread<br>View all   View unread |  |  |  |  |
| Reference:     5266107       Respond by:     15 August 2018 at 14.00       Response status:     Not started                         | Audit history<br>View audit history                                                               |  |  |  |  |
| Bournemouth Marathon Expression of interest accepted View details   Open                                                            |                                                                                                   |  |  |  |  |
|                                                                                                    |                                                                                                   |  |  |  |  |

o) To view the tender documents, click on the hyperlink of the contract name for the event that is showing as Not Started and has a 'Respond by' date next to it.

Step 4 – Downloading Tender Documents

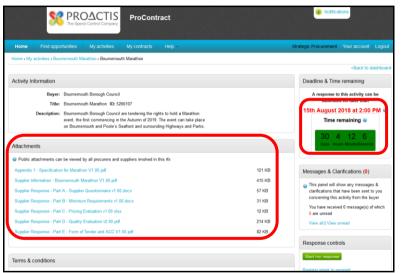

- p) From this page you are able to view the tender documents. Please ensure that you download all of the tender documents and review the requirements. Use the scroll bar on the right to ensure you view all of the tender documents.
- q) The tender documents should be downloaded and completed on your own computer.
- r) The documents should be completed and re-uploaded through the system before the deadline shown on the system. There is a tender submission deadline countdown in the top right hand corner of the screen.
- s) Please follow the guide 'How to Submit A Response' when you are ready to submit.

Please do not leave submitting your response until the last minute as you will be unable to submit your response after the deadline date and time shown on the system for that contract opportunity.

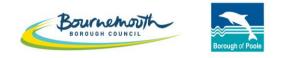

Working together

# ProContract Step by Step

# How to Ask a Question on a Procurement through Supplying the South West

#### Step 1 – Login to ProContract

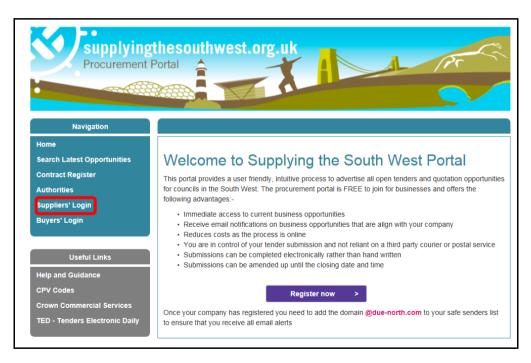

a) Go to <u>www.supplyingthesouthwest.org.uk</u> b) Click on '*Suppliers Login*'

#### Step 1 – Login to ProContract

| ProContract                                                                                                    |                                                                                                    |
|----------------------------------------------------------------------------------------------------|----------------------------------------------------------------------------------------------------|
| Register free with ProContract                                                                                                    | Minimum requirement                                                                                                    |
| Begin your ProContract supplier account registration by filling in a few details below. Organisation name  Email address By clicking 'Continue registration', you agree to the Terms and Conditions & Privacy policy. Continue registration | Why should I register with ProContact?           Registration is free and your company profile will be immediately available for opportunities managed by over 30,000 buyers from over 400 private, public sector and 3rd sector organisations.           What happens next?           Once we have verified your company name and email address you will be asked to complete a short registration process including basic company details and contact information. Upon submission, your registration application will be reviewed by the ProContract team and you will be sent an email address confirming next steps.           Do I receive opportunity alerts?           Following successful registration, as part of your company profile you can stipulate your preferred opportunity |
| Already registered Log in here                                                                                                    | areas of interest along with geographical locations to which you can supply your goods & services.<br>Overnight, your interests will be matched against the latest published opportunities and you will be notified by<br>email. The email will contain links to review, and if you wish, express your interest in each of the<br>opportunities.                                                                                                    |

- c) If your company is not yet registered on Supplying the South West, fill in your organisations details and click 'Continue registration'. Follow the on screen instructions. Once you have been issued log in details, return to this page to login.
- d) If your company is already registered, click 'Log in here'

#### Step 1 – Login to ProContract

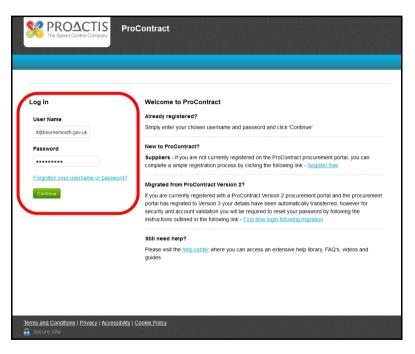

- e) Type in your login details and select 'Continue'
- f) If you are unsure of your login details, please contact Due North at ProContractSuppliers@proactis.com

| PROACTIS<br>The Spend Control Company ProContract                                                                                         | 2 Notifications                                                                                                    |
|----------------------------------------------------------------------------------------------------|----------------------------------------------------------------------------------------------------|
| Home Find opportunities My activities My contracts Help -                                                                                 | Strategic Procurement Your account Logout                                                                                                    |
| Home                                                                                                    | All opportunities 🚽 Search Go                                                                                                    |
| Home page                                                                                                    |                                                                                                    |
| <ul> <li>Activities</li> </ul>                                                                                                    | ew full screen Company details summary ZEdit                                                                                                    |
| Active Recently added Last viewed  - Please select -  Go Search  Go  Please select a buyer from the dropdown and click on the 'Go' button | Strategic Procurement Town Hall, St Stephen's Road, Bournemouth, Dorset, BH2 6DY Description Keywords Sport, Event, Bournemouth                                                                                                    |
| Opportunities                                                                                                    | opportunities Vendor profile                                                                                                    |
| To search and view all of the latest opportunities available on the Due North portal, please click on the 'Find of<br>link above          | opportunities'       The questionnaires listed below contain common question sets used nationality by buying organisations. Questionnaires may be relevant to your business area so please read the description by hovering over the help icons.         ● Standard Selection Questionnaire (SQ) @ Edit (0% complete)         > Workgroups |

- g) Once you are logged in, you will need to navigate to the contract opportunity that you want to ask a question for.
- h) To do this, select 'My Activities'

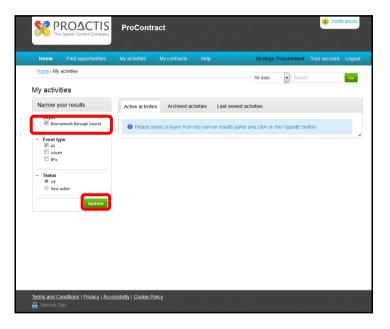

- i) When you are in the 'My Activities' area, you will be able to view contract opportunities that you have expressed an interest in. The page will automatically default to the tab 'Active Activities'
- j) To view Bournemouth Borough Council contract opportunities that you have expressed an interest in, select the tick box next to 'Bournemouth Borough Council' then click 'Update'.

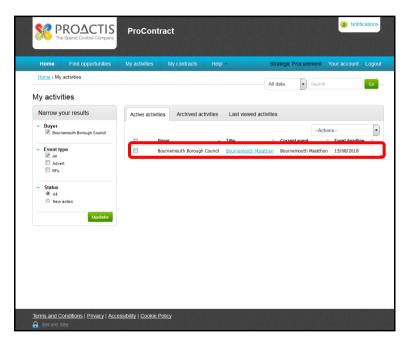

- k) You will then see a list of the active opportunities that you have expressed an interest in with Bournemouth Borough Council
- I) Select the blue hyperlink of the relevant contract opportunity that you wish to ask a question for

#### Step 2 - How to Ask a Question

| ProContract                                                                                                    | Notifications                                                                                                    |
|----------------------------------------------------------------------------------------------------|----------------------------------------------------------------------------------------------------|
| Home Find opportunities My activities My contracts Help ~                                                                                                    | Strategic Procurement Your account Logout                                                                                |
| Home > My activities > Bournemouth Marathon Activity : Bournemouth Marathon Events                                                                                                    | < Back to home page                                                                                                    |
| Bournemouth Marathon         Not started (Respond by: 15/08/2018)         Hide details [Start           Activity type:         RFO           Reference:         5269107           Respond by:         15 August 2018 at 14:00           Respond status:         Not started | You have received 0 message(s) of which 0<br>are unread<br>View all I View unread<br>Audit history<br>View audit history |
| Bournemouth Marathon Expression of interest accepted View details   Open                                                                                                    |                                                                                                    |
| Secure Site Terms and Conditions   Privacy   Accessibility   Cookie Policy                                                                                                    | Powered by PROACTIS Presevent Company Presevent Company                                                                  |

m) In the 'Messages' box, click on 'View all'.

#### Step 2 - How to Ask a Question

|                                                                                          |                          |                           | ProCont       | ract                  |                    |                           | 2 Notifications     |    |
|------------------------------------------------------------------------------------------|--------------------------|---------------------------|---------------|-----------------------|--------------------|---------------------------|---------------------|----|
|                                                                                          | Home                     | Find opportunities        | My activities | My contracts          | Help ~             | Strategic Procurement     | Your account Logout |    |
| Home > My activ                                                                          | vities > <u>Bourne</u> r | mouth Marathon > Messagir | ng            |                       |                    |                           | All data 💌 Search   | Go |
| Messages f                                                                               | for Bourn                | emouth Maratho            | n - Search r  | esults                |                    |                           |                     |    |
| Narrow your                                                                              | results                  | Inbox                     |               |                       |                    |                           |                     |    |
| <ul> <li>Read Status</li> <li>Read</li> <li>Unread</li> <li>Flagged</li> </ul>           |                          | Create new                |               | t/received within the | last 7 days that m | atch your search criteria | -Actions            | Go |
| <ul> <li>Received/Set</li> <li>Previous</li> <li>Previous</li> <li>Date range</li> </ul> | 7 days<br>30 days        |                           |               |                       |                    |                           |                     |    |
|                                                                                          | eser pun                 |                           |               |                       |                    |                           |                     |    |

n) Select 'Create New Message'

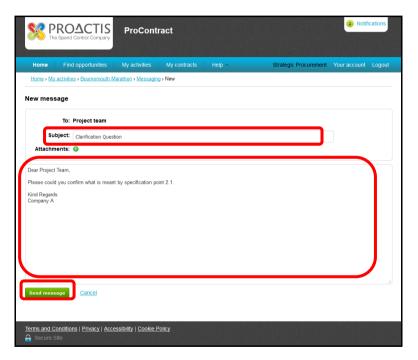

- o) Add a Subject within the Subject Field and add your Question within the Main Text Field.
- p) If required, you can add an attachment using the 'Attachments' section below the Subject Field.

q) Click 'Send Message'r) This message has now been sent directly to the Project Team

#### Step 3 – Viewing and responding to messages

|                                                                                   | RO4<br>Spend C |           | TIS<br>mpany | Pr     | oCont                | ract         |          |           |             |               |            |       | 2 Notificati | ons   |        |
|-----------------------------------------------------------------------------------|----------------|-----------|--------------|--------|----------------------|--------------|----------|-----------|-------------|---------------|------------|-------|--------------|-------|--------|
| Home                                                                              | Find o         | opportun  | iities       | My a   | activities           | My cor       | ntracts  | Help ~    |             | Strategic Pr  | rocurement | Your  | account Lo   | ogout |        |
| Home > My activities > Bourne                                                     | mouth Ma       | arathon > | Messagin     | g      |                      |              |          |           |             |               |            | A     | ll data 🔽 S  | earch | Go     |
| Messages for Bourn                                                                | emou           | th Ma     |              | ו - S  | earch r              | esults       |          |           |             |               |            |       |              |       |        |
| <ul> <li>Read Status</li> </ul>                                                   |                | Cre       | eate new i   | messag | je                   |              |          |           |             |               |            |       | Actions      |       | Go     |
| Read                                                                              |                |           | Ref No       | ^      | Subject              |              | 0        | From      |             |               | 0          | Date  |              | 0     | Public |
| Vnread                                                                            |                |           | 1.1          |        | <u>Clarification</u> | Question     |          | Strategio | Procurement | - Procurement |            | 16/07 | /2018 12:45  |       |        |
|                                                                                   | ſ              |           | 1.1.1        |        | RE: Cla              | rification ( | )uestion | Project   | team        |               |            | 16/0  | 7/2018 12:4  | ,     |        |
| <ul> <li>Received/Sent Within</li> </ul>                                          |                |           |              |        |                      |              |          |           |             |               |            |       |              |       |        |
| <ul> <li>Previous 7 days</li> <li>Previous 30 days</li> <li>Date range</li> </ul> |                |           |              |        |                      |              |          |           |             |               |            |       |              |       |        |
| Reset Upda                                                                        | te             |           |              |        |                      |              |          |           |             |               |            |       |              |       |        |
|                                                                                   |                |           |              |        |                      |              |          |           |             |               |            |       |              |       |        |

s) If you receive any notifications regarding a message being issued, you will be able to review these within the Messaging area.

- t) When you receive a notification, you can follow the hyperlink in the e-mail and it will take you directly to the message that has been published.
- u) Click on the hyperlink to read messages that have been issued through ProContract.

#### Step 3 – Viewing and responding to messages

| <b>×</b>                                                                                                    | PROAC                | TIS Pro      | Contract |                  |  | 3 Notifications       |              |         |
|----------------------------------------------------------------------------------------------------|----------------------|--------------|----------|------------------|--|-----------------------|--------------|---------|
| Home Find opportunities                                                                                                    | My activities        | My contracts | Help ~   |                  |  | Strategic Procurement | Your account | Logout  |
| Home • My activities • Bournemouth N                                                                                                    | larathon , Messaging | > View       |          |                  |  |                       |              |         |
| Message                                                                                                    |                      |              |          |                  |  |                       |              |         |
| Received from                                                                                                    |                      |              |          |                  |  |                       | c            | ollapse |
| From                                                                                                    |                      |              |          | Sent             |  |                       |              |         |
| Project team                                                                                                    |                      |              |          | 16/07/2018 12:47 |  |                       |              |         |
|                                                                                                    |                      |              |          |                  |  |                       |              |         |
| Message                                                                                                    |                      |              |          |                  |  |                       |              |         |
| Thread Id:<br>1.1.1<br>Subject:<br>RE: Clarification Question<br>Date:<br>1607/2018 12:47<br>Body:<br>Dear Supplier,<br>Thanks you for your message.<br>The project team will submit a res<br>Kind Regards<br>Strategic Procurement Team<br>Boumemouth Borough Council<br>Attachments:<br>N/A | ponse here.          |              |          |                  |  |                       |              |         |
| Reply Vaw messages                                                                                                    |                      |              |          |                  |  |                       |              |         |

v) You can use the 'Reply' button to respond to any messages you receive where appropriate.

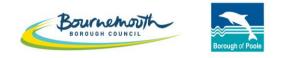

Working together

# ProContract

Step by Step

# How to Submit your Response through Supplying the South West

Step 1 – Login to ProContract

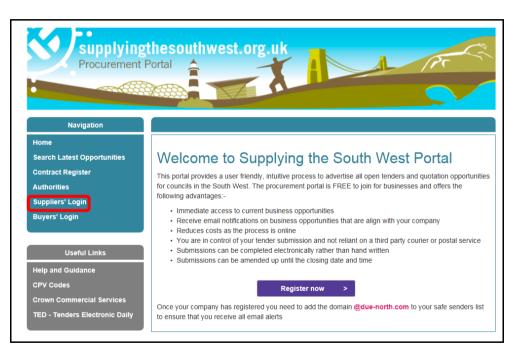

a) Go to <u>www.supplyingthesouthwest.org.uk</u>b) Click on 'Suppliers Login'

#### Step 1 – Login to ProContract

| ProContract<br>The Spend Control Company                                                                    | •                                                                                                    |
|----------------------------------------------------------------------------------------------------|----------------------------------------------------------------------------------------------------|
| Register free with ProContract                                                                              | Minimum requirem                                                                                                    |
| Begin your ProContract supplier account registration by filling in a few details below. Organisation name @ | Why should I register with ProContact?<br>Registration is free and your company profile will be immediately available for opportunities managed by over<br>30,000 buyers from over 400 private, public sector and 3rd sector organisations.                                                                                                    |
| Email address @ By clicking 'Continue registration', you agree to the Terms and Conditions & Privacy        | What happens next?<br>Once we have verified your company name and email address you will be asked to complete a short<br>registration process including basic company details and contact information. Upon submission, your<br>registration application will be reviewed by the ProContract team and you will be sent an email address<br>confirming next steps.                                                                                                    |
| Continue registration                                                                                       | Do I receive opportunity alerts?<br>Following successful registration, as part of your company profile you can stipulate your preferred opportunity<br>areas of interest along with geographical locations to which you can supply your goods & services.<br>Overnight, your interests will be matched against the latest published opportunities and you will be notified by<br>email. The email will contain links to review, and if you wish, express your interest in each of the<br>opportunities. |

- c) If your company is not yet registered on Supplying the South West, fill in your organisations details and click 'Continue registration'. Follow the on screen instructions. Once you have been issued log in details, return to this page to login.
- d) If your company is already registered, click 'Log in here'.

Step 1 – Login to ProContract

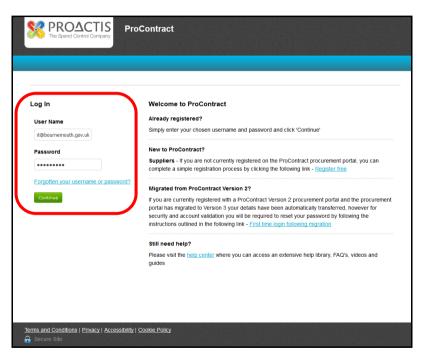

- e) Type in your login details and select 'Continue'
- f) If you are unsure of your login details, please contact Due North at ProContractSuppliers@proactis.com

## Step 2 - Find the Contract you want to Submit a Response for

| PROACTIS<br>The Spend Control Company ProContract                                                                                                    | 2 Notifications                                                                                                    |
|----------------------------------------------------------------------------------------------------|----------------------------------------------------------------------------------------------------|
| Home Find opportunities My activities My contracts Help ~                                                                                                    | Strategic Procurement Your account Logout                                                                                                    |
| Home                                                                                                    | All opportunities Search Go                                                                                                    |
| Home page                                                                                                    |                                                                                                    |
| Activities                                                                                                    | <ul> <li>Company details summary <pre>/Edit</pre></li></ul>                                                                                                    |
| Active       Recently added       Last viewed         - Please select -       •       •       •         •       •       •       •       •         •       •       •       •       •         •       •       •       •       •         •       •       •       •       •         •       •       •       •       •         •       •       •       •       •         •       •       •       •       •         •       •       •       •       •         •       •       •       •       •       •         •       •       •       •       •       •       •         •       •       •       •       •       •       •       •       •       •       •       •       •       •       •       •       •       •       •       •       •       •       •       •       •       •       •       •       •       •       •       •       •       •       •       •       •       •       •       •       •       •       • | Strategic Procurement<br>Town Hall, St Stephen's Road, Bournemouth, Dorset, BH2 6DY<br>Description<br>Keywords<br>Sport, Event, Bournemouth                                                                                         |
| Opportunities     /Find opportunities                                                                                                    | <ul> <li>Vendor profile</li> </ul>                                                                                                    |
| To search and view all of the latest opportunities available on the Due North portal, please click on the 'Find opportunities' link above                                                                                                    | The questionnaires listed below contain common question sets<br>used nationally by buying organisations. Questionnaires may be<br>relevant to your business area so please read the description by<br>hovering over the help icons. |

g) Once you are logged in, you will need to navigate to the contract opportunity that you are submitting a response for. To do this, select '*My Activities*'.

Step 2 - Find the Contract you want to Submit a Response for

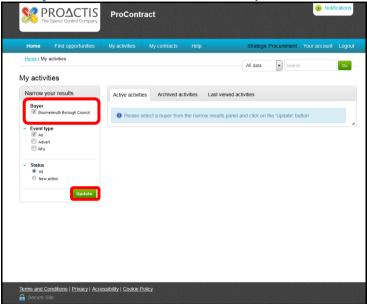

- h) When you are in the 'My Activities' area, you will be able to view contract opportunities that you have expressed an interest in. The page will automatically default to the tab 'Active Activities'
- i) To view Bournemouth Borough Council contract opportunities that you have expressed an interest in, select the tick box next to 'Bournemouth Borough Council' then click '*Update*'.

#### Step 2 - Find the Contract you want to Submit a Response for

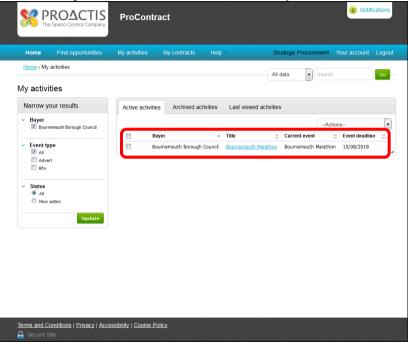

- j) You will then see a list of the active opportunities that you have expressed an interest in with Bournemouth Borough Council.
- k) Select the blue hyperlink of the relevant contract opportunity that you wish to submit a response for.

## Step 2 - Find the Contract you want to Submit a Response for

| Supp                                                                                    | lyingthesouthwest.org.uk                                                                 | ProContract               |                      | 2 Notifications                                                                                                    |
|-----------------------------------------------------------------------------------------|------------------------------------------------------------------------------------------|---------------------------|----------------------|----------------------------------------------------------------------------------------------------|
| Home Find opportunities                                                                 | My activities My contracts                                                               | Help ~                    | S                    | trategic Procurement Your account   Logout                                                                                |
| Home > My activities > Bournemouth I<br>Activity : Bournemouth M<br>Events              |                                                                                          |                           |                      | < Back to home page                                                                                                    |
| Bournemouth Marathon<br>Activity type:<br>Reference:<br>Respond by:<br>Response status: | Not started (Respond by: 15/<br>RFQ<br>5265107<br>15 August 2018 at 14:00<br>Not started | 08/2018)                  | Hide details   Start | Messages (0) You have received 0 message(s) of which 0 are unread View all   View unread Audit history View audit history |
| Bournemouth Marathon                                                                    | Expression of interest accept                                                            | ed                        | View details   Open  | View audit history                                                                                                    |
| 🔒 Secure Site                                                                           | Terms and Conditions   Privacy   Acce                                                    | ssibility   Cookie Policy |                      | Powered by                                                                                                    |

 The system will show a few 'events'. You will need to select the event that shows as 'Not Started' or 'In Progress'. Click on the hyperlink of the contract name that you want to submit a response for.

#### Step 3 – Submit your Response

|                            | PROACTIS<br>The Spend Contract Company ProContract                                                                                                    | 3 Notifications                                                                                                    |                 |
|----------------------------|----------------------------------------------------------------------------------------------------|----------------------------------------------------------------------------------------------------|-----------------|
| Home Find oppo             | tunities My activities My contracts Help ~                                                                                                    | Strategic Procurement Your ac                                                                                                    | count   Logout  |
| Home , My activities , Bou | memouth Marathon > Bournemouth Marathon                                                                                                    |                                                                                                    |                 |
|                            |                                                                                                    | <8a                                                                                                    | ack to dashboar |
| Activity Information       |                                                                                                    | Deadline & Time remaining                                                                                                    |                 |
| Title:                     | Bournemouth Borough Council<br>Bournemouth Marathon 10: 5266107<br>Bournemouth Borough Council are tendering the rights to hold a Marathon event, the<br>first commencing in the Autumn of 2019. The event can take place on Bournemouth<br>and Poole's Seafront and surrounding Highways and Parks. | A response to this activity can b<br>later than<br>15th August 2018 at 2<br>Time remaining                                                                                                    | :00 PM 🥹        |
| Attachments                | to viewed by all procurers and suppliers involved in this rix                                                                                                    | 29 23 36<br>Days Hours Minutes 5                                                                                                    | 29<br>econds    |
| Appendix 1 - Specificatio  | n for Marathon V1.00.pdf                                                                                                    | 121 KB Messages & Clarifications (0)                                                                                                    |                 |
| Supplier Information - Bo  | urnemouth Marathon V1.00.pdf                                                                                                    | 415 KB                                                                                                    |                 |
| Supplier Response - Pa     | t A - Supplier Questionnaire v1.00.docx                                                                                                    | 57 KB Olivity of the second second se | ent to you      |
| Supplier Response - Pa     | t B - Minimum Requirements v1.00.docx                                                                                                    | 31 KB concerning this activity from the                                                                                                    |                 |
| Supplier Response - Pa     | t C - Pricing Evaluation v1.00.xlsx                                                                                                    | 12 KB You have received 0 message<br>are unread                                                                                                    | s) of which 0   |
| Supplier Response - Pa     | t D - Quality Evaluation v2.00.pdf                                                                                                    | 214 KB View all   View unread                                                                                                    |                 |
| Supplier Response - Pa     | t E - Form of Tender and ACC V1.00.pdf                                                                                                    | 82 KB<br>Response controls                                                                                                    |                 |
| Terms & conditions         |                                                                                                    | Start my response                                                                                                    |                 |
| Standard Goo               | ds and Services Terms and Conditions                                                                                                    | Register intent to respond<br>No longer wish to respond                                                                                                    |                 |

m) To begin submitting your response, click 'Start my Response'.

#### Step 3 – Submit your Response

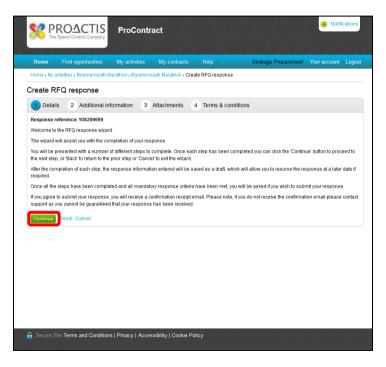

n) You will then be taken to the Response Wizard, read the guidance and click 'Continue'.

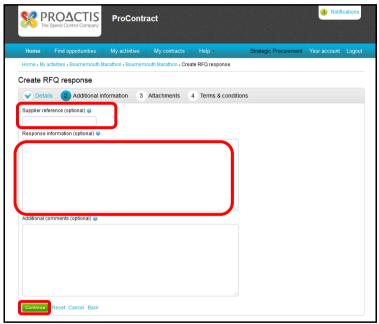

- o) Add a Supplier Reference for your Response. This is optional but it may be that your company has a reference number for tenders that you submit responses for.
- p) Add any details you may want to within Response Information. Again, this is optional. Click 'Continue'.

|                                     | PROACTIS<br>he Spend Control Company | ProContra          | act                  |                  |                       | 3 Notific    | cations |
|-------------------------------------|--------------------------------------|--------------------|----------------------|------------------|-----------------------|--------------|---------|
| Home                                | Find opportunities                   | My activities      | My contracts         | Help ~           | Strategic Procurement | Your account | Logout  |
| Home > My                           | activities > Bournemouth M           | arathon , Bournemo | outh Marathon > Crea | ate RFQ response |                       |              |         |
| Create F                            | RFQ response                         |                    |                      |                  |                       |              |         |
| V Deta                              | ails 🛛 🖌 Additional in               | formation 3        | Attachments          | 4 Terms & cor    | nditions              |              |         |
| No attachr<br>Add attac<br>Continue | thment                               |                    |                      |                  |                       |              |         |
|                                     |                                      |                    |                      |                  |                       |              |         |
|                                     |                                      |                    |                      |                  |                       |              |         |
|                                     |                                      |                    |                      |                  |                       |              |         |

- q) You will now need to upload and attach your completed tender documents to the system that form your submission.
- r) To do this, select 'Add Attachment'.

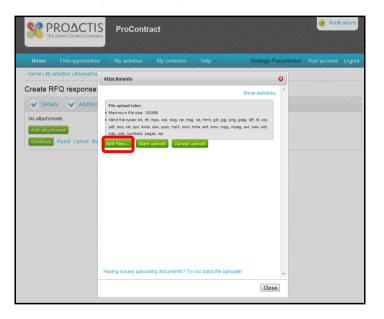

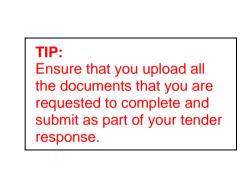

- s) You can either drag files into the white section of the box or you can select 'Add files' and add them from your local hard drives.
- t) Once you have selected all the documents that you want to submit as part of your response, select the 'Start upload' button to add the files to the system. You will then need to select the files from the area on your own computers hard drive where the documents are saved.

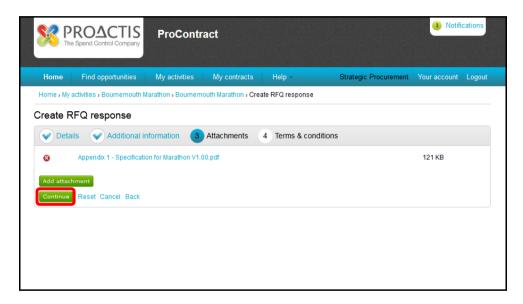

- u) You will then be returned to the response screen where it will show all of the attachments that you have just uploaded. Ensure that all the attachments that you want and are required to submit as part of your response are shown in this list.
- v) When you are certain that all of the documents that you wish to submit are shown in the above list, please press the 'Continue' button

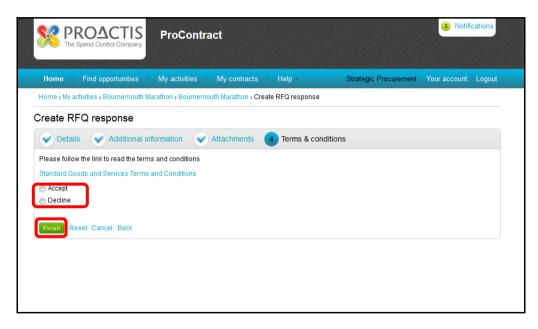

- w) Review the Terms and Conditions that will form the contract. If you are happy to accept the terms, choose the radio button next to 'Accept'.
- x) If you are not happy to accept the terms, choose the radio button next to 'Decline'. If you choose 'Decline' you will be required to provide detail of why you decline the Terms and Conditions. Click '*Finish*'.

Step 3 – Submit your Response

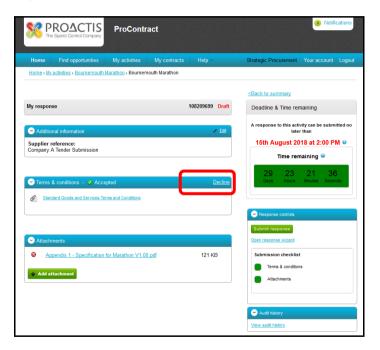

y) You will then be taken to this Summary screen. In some cases you may need to accept the terms and conditions again. To do this, press either accept or decline if required.

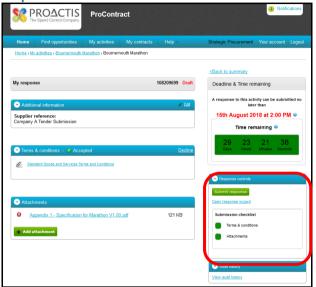

- z) The submission checklist should show everything in green that you need to do. If there is something in red then you will need to action it. If you are ready to submit your response, press 'Submit response'.
- aa) If you are not yet ready to submit your response, select 'Back to Summary' at the top. The attachments and responses that you have loaded to the system will be saved but not submitted. PLEASE NOTE THAT THIS MEANS YOUR RESPONSE IS NOT COMPLETE. You must return to the system to continue your response and submit. Please follow the step 'Continuing with a Submission that you had Previously Started but not Submitted' below.

Step 3 – Submit your Response

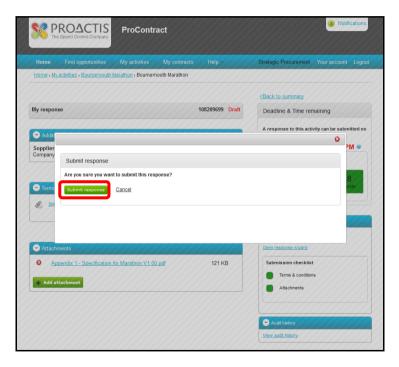

bb) You will be asked to confirm that you want to submit your response, click 'Submit response'.

Step 3 – Submit your Response

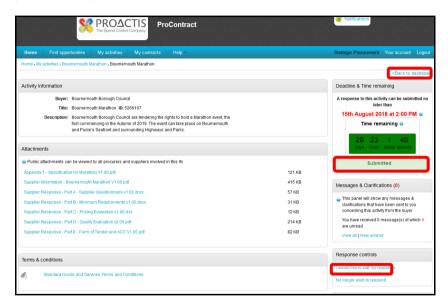

cc) Your response will then show as 'Submitted'. You will receive an email from ProContract confirming that your submission has been successful. If you have not received confirmation by e-mail, please contact Due North on 0330 005 0352 to confirm you have submitted your response.

- dd) If you wish to amend your response after submitting, you can make amendments by selecting 'I would like to edit my response'. This will create a second version of your submission. Ensure that you allow plenty of time before the submission deadline if you choose to edit your submission. You must ensure that your edited response is submitted before the deadline.
- ee) If you do not want to edit your submitted response, select 'Back to Summary'.

#### Step 4 – Continuing with a submission not previously submitted

|                                    | supplyingthesouthwest.org.uk<br>Procurement Portal | ProContract         | (3) Notifications                                    |
|------------------------------------|----------------------------------------------------|---------------------|------------------------------------------------------|
| Home Find opportunities            | My activities My contracts H                       | elp ~               | Strategic Procurement Your account Logo              |
| lome > My activities > Bournemouth | Marathon                                           |                     |                                                      |
|                                    |                                                    |                     | < Back to home pa                                    |
| ctivity : Bournemouth N            | larathon                                           |                     |                                                      |
| events                             |                                                    |                     | Archive this activity                                |
| events                             |                                                    |                     | Messages (0)                                         |
| Bournemouth Marathon               | Draft (Respond by: 15/08/2018)                     | Hide details Open   | You have received 2 message(s) of which 0 are unread |
| Activity type:                     | RFQ                                                |                     | View all View unread                                 |
| Reference:                         | 5266107                                            |                     |                                                      |
| Respond by:<br>Response status:    | 15 August 2018 at 14:00<br>Version 1 - Draft       |                     | Audit history                                        |
|                                    |                                                    |                     | View audit history                                   |
| Bournemouth Marathon               | Expression of interest accepted                    | View details   Open |                                                      |
|                                    |                                                    |                     |                                                      |
|                                    |                                                    |                     |                                                      |
|                                    |                                                    |                     |                                                      |

- ff) You will only need to follow this step where you started to submit your response but did not finalise your submission. Log back into ProContract and find the contact that you wish top submit a response for.
- gg) From the activity screen of the contract that you wish to continue submitting your response for, you will see that it states in '*Draft*'. To complete your submission, select '*Open*'.

Step 4 – Continuing with a submission not previously submitted

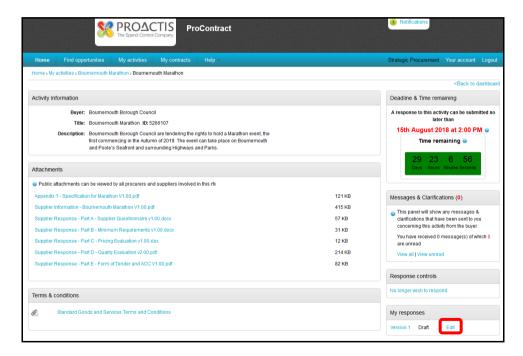

hh) On the next screen you will see in the bottom right your response history. To continue with the submission of your response, select '*Edit*' next to the latest version

#### Step 4 – Continuing with a submission not previously submitted

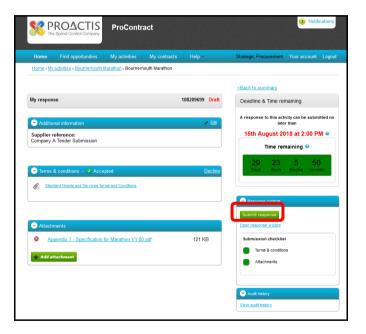

- ii) You will then be taken to the response screen. From here you can edit your response as required.
- jj) The submission checklist should show everything in green that you need to do. If there is something in red then you will need to action it.
- kk) If you are ready to submit your response, press 'Submit Response'.

Step 4 – Continuing with a submission not previously submitted

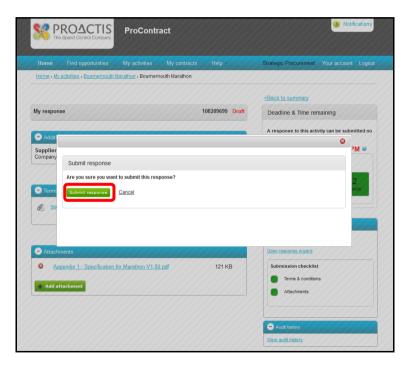

II) You will be asked to confirm that you want to submit your response, click 'Submit response'.

Step 4 – Continuing with a submission not previously submitted

|                                                                                                    | PROACTIS<br>The Spend Control Company<br>The Spend Control Company                                                                                                    |                             | Notifications                                                                                                    |  |
|----------------------------------------------------------------------------------------------------|----------------------------------------------------------------------------------------------------|-----------------------------|----------------------------------------------------------------------------------------------------|--|
| Home Find opportuni                                                                                                    | ies My activities My contracts Help -                                                                                                    |                             | Strategic Procurement Your account Log                                                                                                    |  |
| lome > My activities > Bournen                                                                                                    | outh Marathon > Bournemouth Marathon                                                                                                    |                             | <back dashb<="" th="" to=""></back>                                                                                                    |  |
|                                                                                                    |                                                                                                    |                             |                                                                                                    |  |
| Activity Information                                                                                                    |                                                                                                    |                             | Deadline & Time remaining                                                                                                    |  |
| Buyer: Bournemouth Borough Council                                                                                                    |                                                                                                    |                             | A response to this activity can be submitted                                                                                                    |  |
|                                                                                                    | rnemouth Marathon ID: 5266107                                                                                                    | 15th August 2018 at 2:00 PM |                                                                                                    |  |
| first                                                                                                    | rmemouth Borough Council are tendering the rights to hold a Marathon event, t<br>commencing in the Autumn of 2019. The event can take place on Bournemout<br>Poole's Seafront and surrounding Highways and Parks. |                             | Time remaining @                                                                                                    |  |
| Attachments                                                                                                    |                                                                                                    |                             | 29 23 1 40<br>Days Hours Minute Seconds<br>Submitted                                                                                                    |  |
| Public attachments can be viewed by all procurers and suppliers involved in this rfx                                                                                                    |                                                                                                    |                             |                                                                                                    |  |
| Appendix 1 - Specification for Marathon V1.00.pdf 121 KB                                                                                                    |                                                                                                    |                             |                                                                                                    |  |
| Supplier Information - Bournemouth Marathon V1.00.pdf<br>Supplier Response - Part A - Supplier Questionnaire v1.00.docx<br>Supplier Response - Part B - Minimum Requirements v1.00.docx |                                                                                                    | 415 KB                      | 415 KB<br>57 KB<br>31 KB<br>31 KB<br>415 KB<br>415 KB<br>4 |  |
|                                                                                                    |                                                                                                    | 57 KB                       |                                                                                                    |  |
|                                                                                                    |                                                                                                    | 31 KB                       |                                                                                                    |  |
| Supplier Response - Part C -                                                                                                    | Pricing Evaluation v1.00.xlsx                                                                                                    | 12 KB                       | concerning this activity from the buyer                                                                                                    |  |
| Supplier Response - Part D - Quality Evaluation v2.00.pdf                                                                                                    |                                                                                                    | 214 KB                      | You have received 0 message(s) of which<br>are unread                                                                                                    |  |
| Supplier Response - Part E -                                                                                                    | Form of Tender and ACC V1.00.pdf                                                                                                    | 82 KB                       | View all   View unread                                                                                                    |  |
| erms & conditions                                                                                                    |                                                                                                    |                             | Response controls                                                                                                    |  |
|                                                                                                    |                                                                                                    |                             | I would like to edit my response                                                                                                    |  |
| Standard Goods a                                                                                                    | nd Services Terms and Conditions                                                                                                    |                             | No longer wish to respond                                                                                                    |  |

mm) Your response will then show as 'Submitted'.

- nn) You will also receive an e-mail from ProContract confirming that your submission has been submitted. If you have not received a confirmation notification by e-mail of your submission, please contact Due North on 0330 005 0352 to confirm you have submitted your response.
- oo) If you wish to amend your response after submitting, you can make amendments by selecting 'I would like to edit my response'. This will create a second version of your submission. Ensure that you allow plenty of time before the submission deadline if you choose to edit your submission. You must ensure that your edited response is submitted before the deadline.
- pp) If you do not want to edit your submitted response, select 'Back to Dashboard'.